# **DHCP Server Information on SPA122**

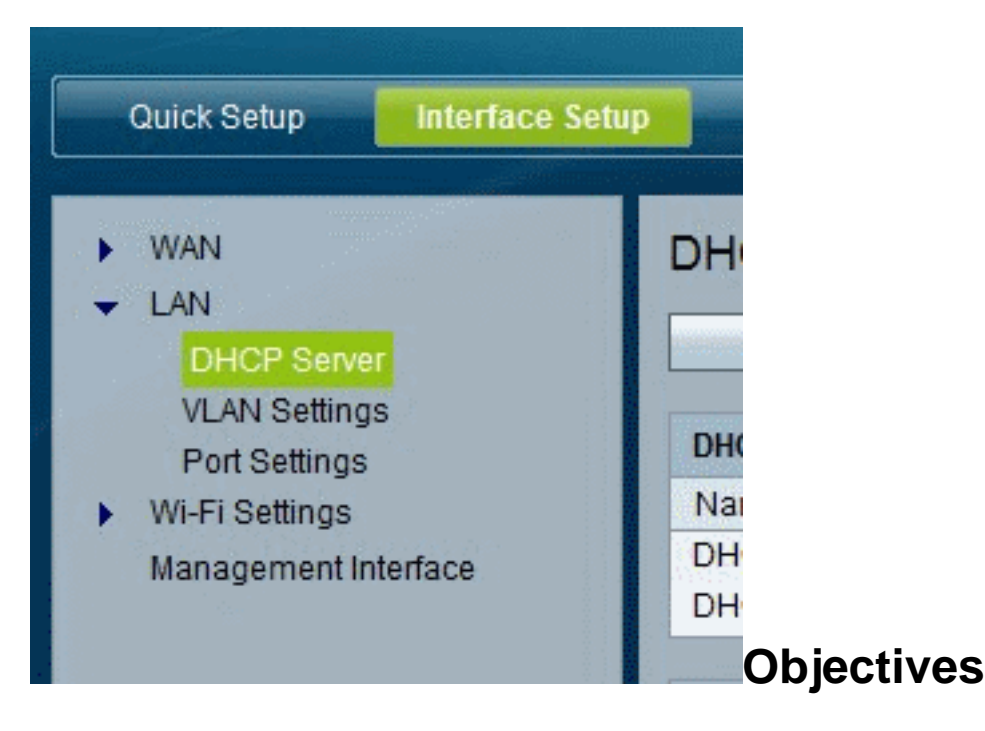

This article explains how to view DHCP server and clients information on SPA122.

## **Applicable Devices**

• SPA122

### **DHCP Server Information on SPA122**

Step 1. In the SPA122 configuration utility, choose **Status** > **DHCP Server Information** to view the information about the DHCP server and clients.

#### **DHCP Pool Information**

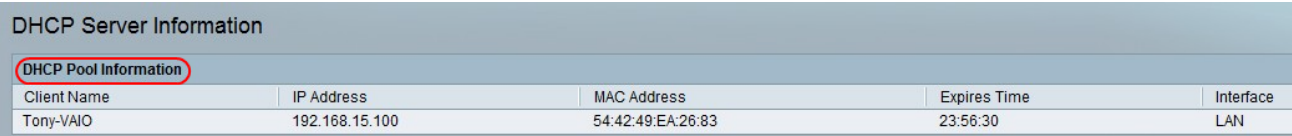

- Client Name The host name of the DHCP client.
- IP Address The IP address leased to the client.
- MAC Address The MAC address of the DHCP client.

• Expires Time — The remaining time in the current DHCP lease, shown in HH:MM:SS (hours:minutes:seconds) format. The page is periodically updated with the new value as the timer counts down.

• Interface — The interface through which the client is connected.

### **DHCP Server Details**

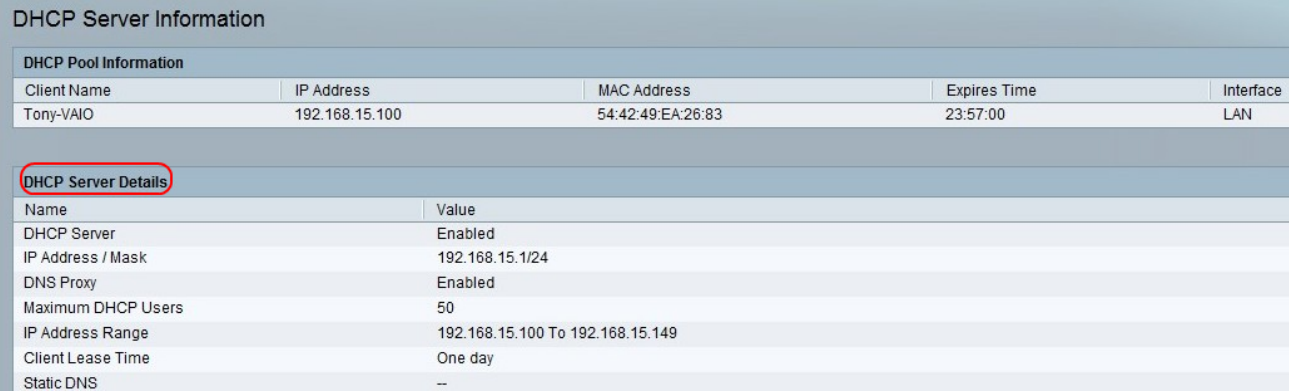

• DHCP Server — The status of the DHCP server. It will be Enabled or Disabled.

• IP Address/Mask — The IP address and subnet mask for the ETHERNET (LAN) interface.

• DNS Proxy — The setting for the DNS proxy service. It will be Enabled or Disabled.

• Maximum DHCP Users — The maximum number of clients that can lease an IP address from the DHCP server.

• IP Address Range — The range of IP addresses that can be dynamically assigned by the DHCP server.

• Client Lease Time — The maximum amount of time, in minutes, that a client can lease a dynamically assigned IP address.

• Static DNS — The IP addresses of up to three DNS servers to be used by DHCP clients.

• Wireless RX Packets — The number of packets that have been received through your wireless network.